# 9'' ACTIVE CIIP-ON HEADREST **DVD PLAYER**

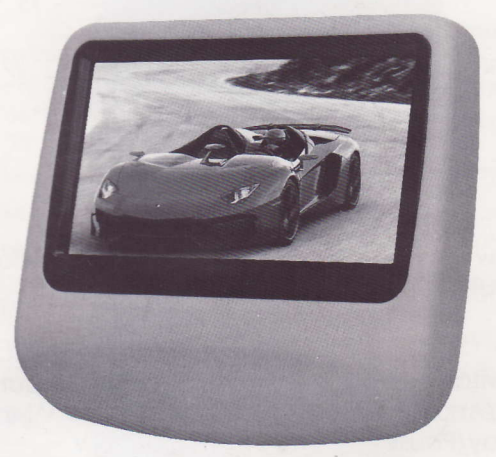

#### FEATURES

- . DVD/CD/VCD/MP3/WMA/DivX/MPEG4 Ploybock System
- . HDM|input
- . USB 2.0 Port
- SD/MMC/MS Card Reader
- . AV Input
- Earphone Socket
- IR Transmitter (2 Ch for Wireless Headphones)
- . Wireless FM Modulotor (8 Ch for Audio Output)
	- . On-Boord Stereo Speokers
- Remote Control
- . 9-lnch LED-TFI Monitor
- . 800 x 480 Pixels Resolution
- . LED Bocklight
- . l5:9 Screen Formot
- . Pole Adopters
- . l2V DC Input (lV l4V)

Appearance and functions

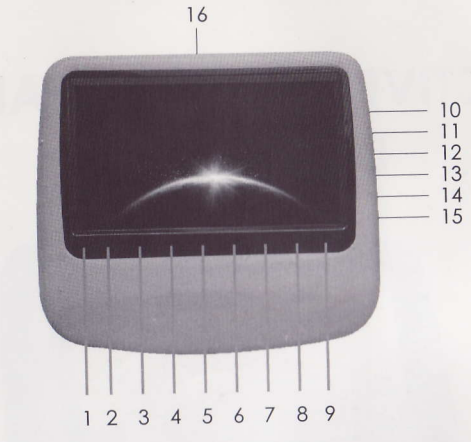

Reset

ELECT **M** 

 $\overline{1}$ 

Enter

-Pause

1.IR window 2. Disc in/out 3.Last 4. Next 5. Power switch and Video switch 13. Video 2 input 6.Volume-/Analogue-7.Menu/Play/Pause 8.Volume+/Analogue+

9. Remote window 10.USB port 11.SD port 12. Earphone jack 14. Power/AV input/Output 15.DC 12V 16. Disc in/Out mouth

## Remote control

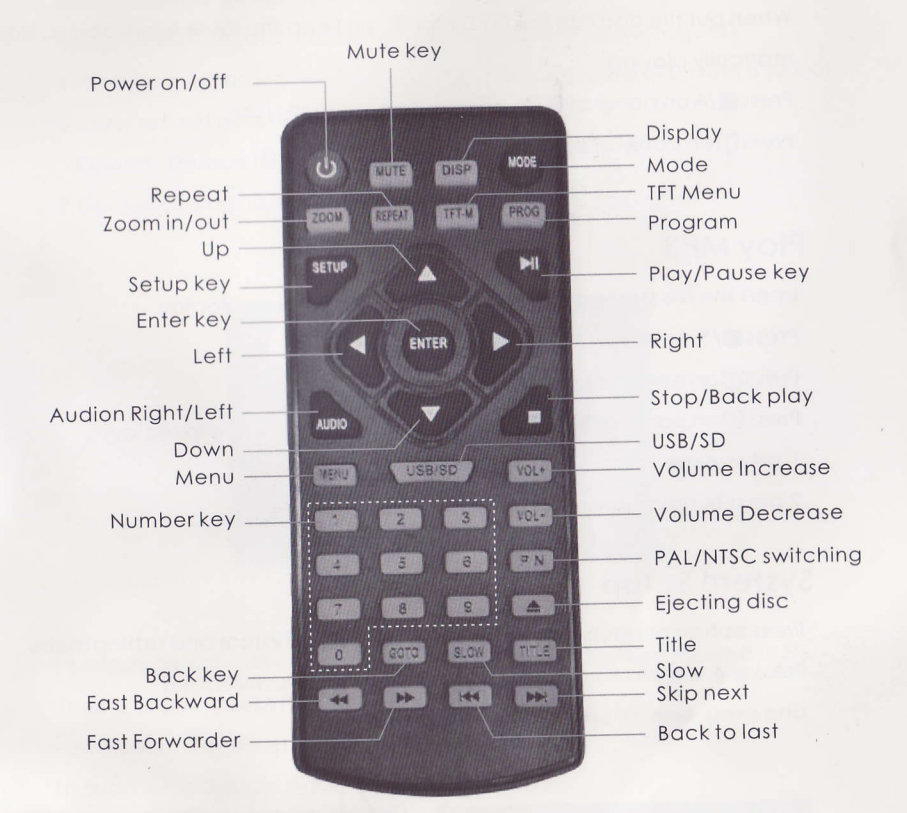

 $\langle \hat{g} \rangle$ 

Direction key

GamePad

Function key

 $\overline{2}$ 

## Operation of DVD System

### Play DVD/DCD/CD

When put the disc into the DVD mouth, pls keep the lable towardback, automatically playing Press /A on panel or /5 on remote control to stop Press [] on panel or  $\blacktriangleright$  | on remote control to pause.

#### Play MP3

Insert the file storage media into the DVD Player to autoplay Press /son remote control to stop. Press Mon panel or I on remote control to pause. Press Mon panel or I on remote control when pausing to replay 1. press AMSRPT to repeat one or more songs 2.press numeric key to direetly play the speciifed song

#### System Setup

Press button of setup on remote control to enter system and setting menu. Press  $\uparrow \uparrow \leftarrow \rightarrow$  on remote control to choose modification item and press ENTER to enter, as below picture.

VIDEO OUTPU **RESET** SYSTEM **≹ ↑ MOVE ← ADJUST SETUP EXI** 

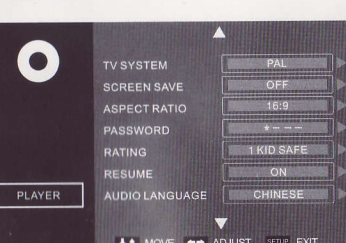

1. IV system: set DVD output image format and three formats NTSC/PAL/AUTO can be chosen. 2. Resume play: switch of resuming play after power off 3. Screen saver: switch of screen protection icon 4. Screen picture ratio: choose image output ratio as per request 5. Password: set new password and the initial password of system is [0000] 6. Level set: set parents lock as per different levels Remark: Default rating password is [0000] 7. Default setting: restore factory's initial settings

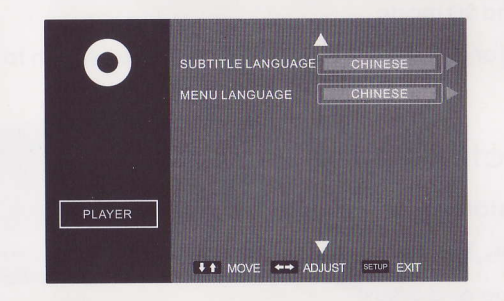

- 8.Language showed on the screen: choose the language showed in the menu as per request
- 9. Audio language: set disc output language
- 10.Subtitle language: set disc subtitle language
- 11. Menu language: set menu language of disc
- Remark: the disc must support audio language, subtitle language and menu language.
- 12. Video setup: Set DVD, video screen display effect.

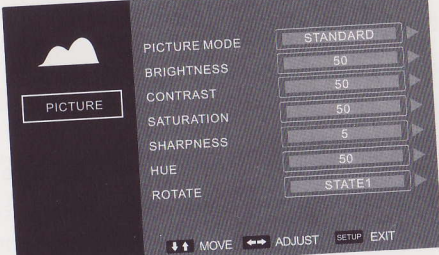

# Introduction of USB/SD Function

1. Enter: press so under DVD mode and switch to the mode you need

in DVD, USB and SD mode. 2.Exit:press  $\blacksquare$ /5 or so under USB/SD mode and then switch to DVD mode.

## Menu Function Setup

In Av1 or Av2 state press  $\bigtriangledown$  on panel or  $\overline{\mathfrak{n}}$   $\overline{\mathfrak{n}}$  and  $\overline{\mathfrak{n}}$  on remote control to enter the main menu. Then press  $\bigstar/\bigstar$  on panel or  $\uparrow \downarrow \leftarrow \rightarrow$  on remote control to setup and adjust

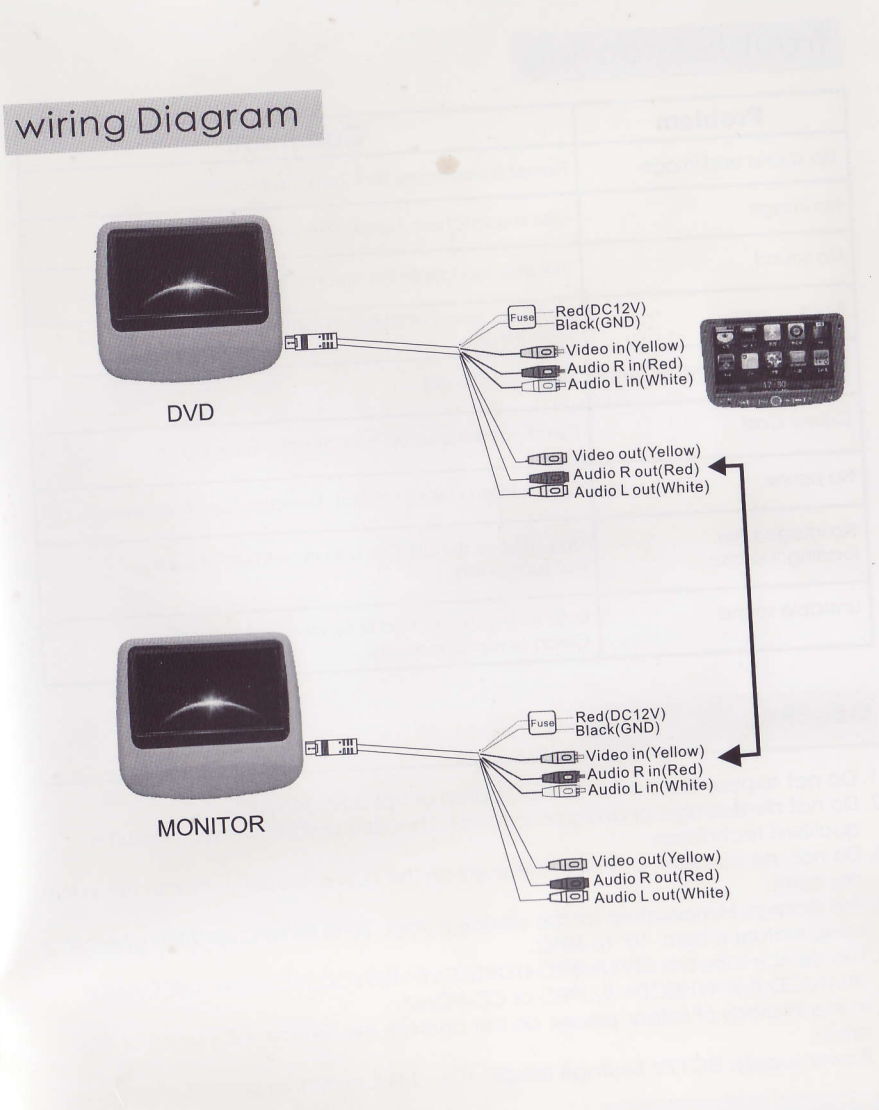

 $6\phantom{1}$ 

 $\mathcal{R}$ 

## Trouble Shooting

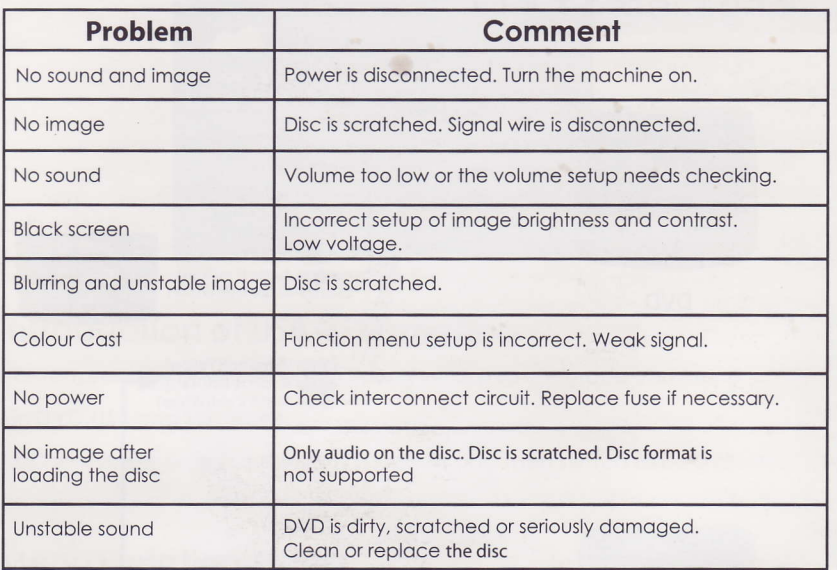

#### **GENERAL**

- 1. Do not expose the device to wet, damp or hot environments.
- 2. Do not disassemble or attempt to repair. Should a problem arise, consult a qualified technician.
- 3. Do not use abrasive chemical cleaners on the LCD or cabinet. Please use a soft dry cloth.
- 4. The storage temperature for this device is from -20°C to 70°C and the operating temperature is from -10° to 60°C.
- 5. This device supports DIVX/MPEG4/DVD/DVD+R/SVCD/VCD/DVCD/CD/MP3/ WMA/CD-R/RW/HDCD+-R/JPEG or CD-ROM7.
- 6. In the interests of safety, please do not operate this device within view of the driver.
- 7. Power supply: DC12V (voltage range: 10V 14V), negative ground.

#### **NOTE:**

When in use, the LED panel may contain a small number of bright spots on the screen. This is a normal phenomenon in active matrix display technology and does not mean the product is defective.

 $\frac{\partial \mathcal{L}}{\partial \mathcal{L}}$